# **Technical Support Bulletin**

# New Log Upload Location for DDN Support Customers

# $\frac{1}{2}$

# **Changes to the DDN Support FTP Service**

DDN Support is pleased to announce the rollout of a new file transfer service for customer use when uploading product logs and diagnostics. The new service offers higher storage capacity, better performance, more robust management capabilities, and additional security. Multiple servers provide local access to customers in North America, Europe, and the Asia/Pacific region. Supported protocols include Secure FTP (FTPS), SSH File Transfer Protocol (SFTP), and a secure web GUI interface (HTTPS).

The internet address for log file uploads will soon change to:

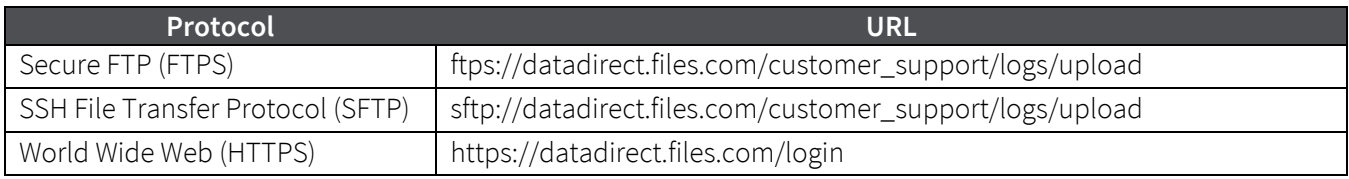

Check with your DDN Technical Support Engineer for the URL you should use for log uploads when you open a new support case. The old log upload address will be retired effective 18 November 2021.

# **ALERT! Check with your DDN Technical Support Engineer** to learn which URL to use when uploading logs.

# **Automatic Log Upload by DDN Software Products**

DDN software products with an automatic log upload feature are affected by this change. Most currently installed product versions do *not* support uploads to the new file transfer service.

Product versions that support the new service for automated log uploads are:

- DDN Collect 1.7.0
- EXAScaler 5.2.4 (es-log-agent 1.3.3)

**ALERT! Please discontinue use of the automatic upload feature** if prior versions of these products are installed on your storage system. Use a manual log upload procedure instead.

**NOTE DDN Insight** does not automatically upload logs and is not affected by this change.

# **File Transfer Utilities**

The new file transfer service is known to work with the sftp, lftp, scp, WinSCP, and FileZilla file transfer utilities. Your DDN Technical Support Engineer can provide upload instructions for these products.

Always use an encrypted connection such as FTPS or SFTP when uploading logs and diagnostics. The new service supports FTPS in explicit mode on port 21 and SFTP on port 22. The server will reject unencrypted connections.

**IMPORTANT!** Be sure all file names include the **DDN case number** and a description of the file content. For example: Acme\_Case123456\_sss-sssa-c0\_2021-09-30.gzip

# **Web File Transfer GUI**

You may upload logs and diagnostic files to the new service over the internet using your web browser. Chrome, Firefox, Safari, and Internet Explorer are known to work.

**IMPORTANT!** Be sure all file names include the **DDN case number** and a description of the file content. For example: Acme Case123456 sss-sssa-c0 2021-09-30.gzip

To upload logs or diagnostics over the web, perform the following steps in your web browser.

- 1. Navigate to https://datadirect.files.com/u/upload.
- 2. When the login screen displays, *don't log in*. Simply select Upload to DDN Support under Send Files.

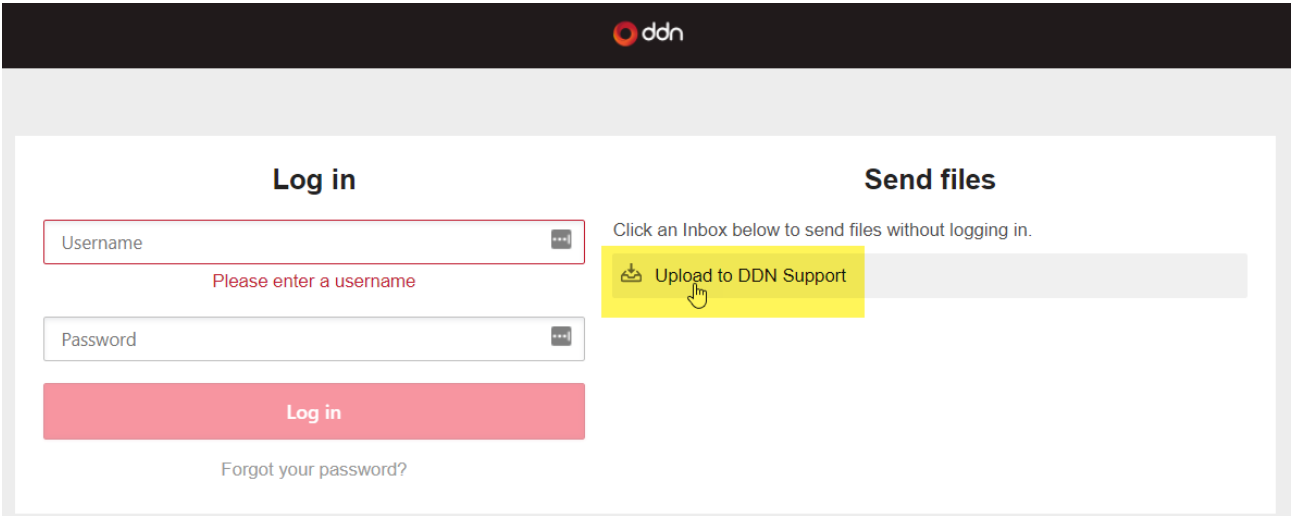

3. When the user information screen displays, please supply the requested information, then click Continue to Send Files.

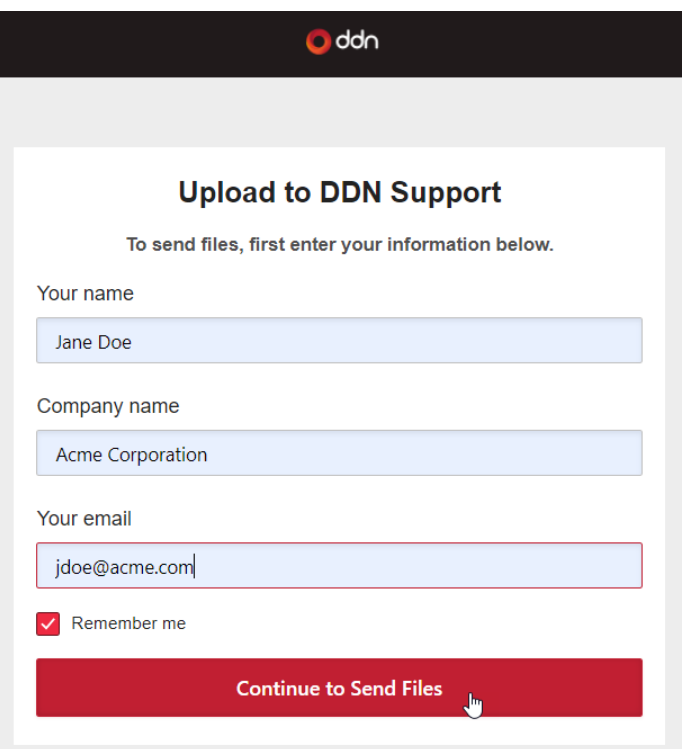

4. The Upload to DDN Support screen prompts for one or more files to be uploaded. Please upload compressed archive files only (for example, .gzip), not .txt files.

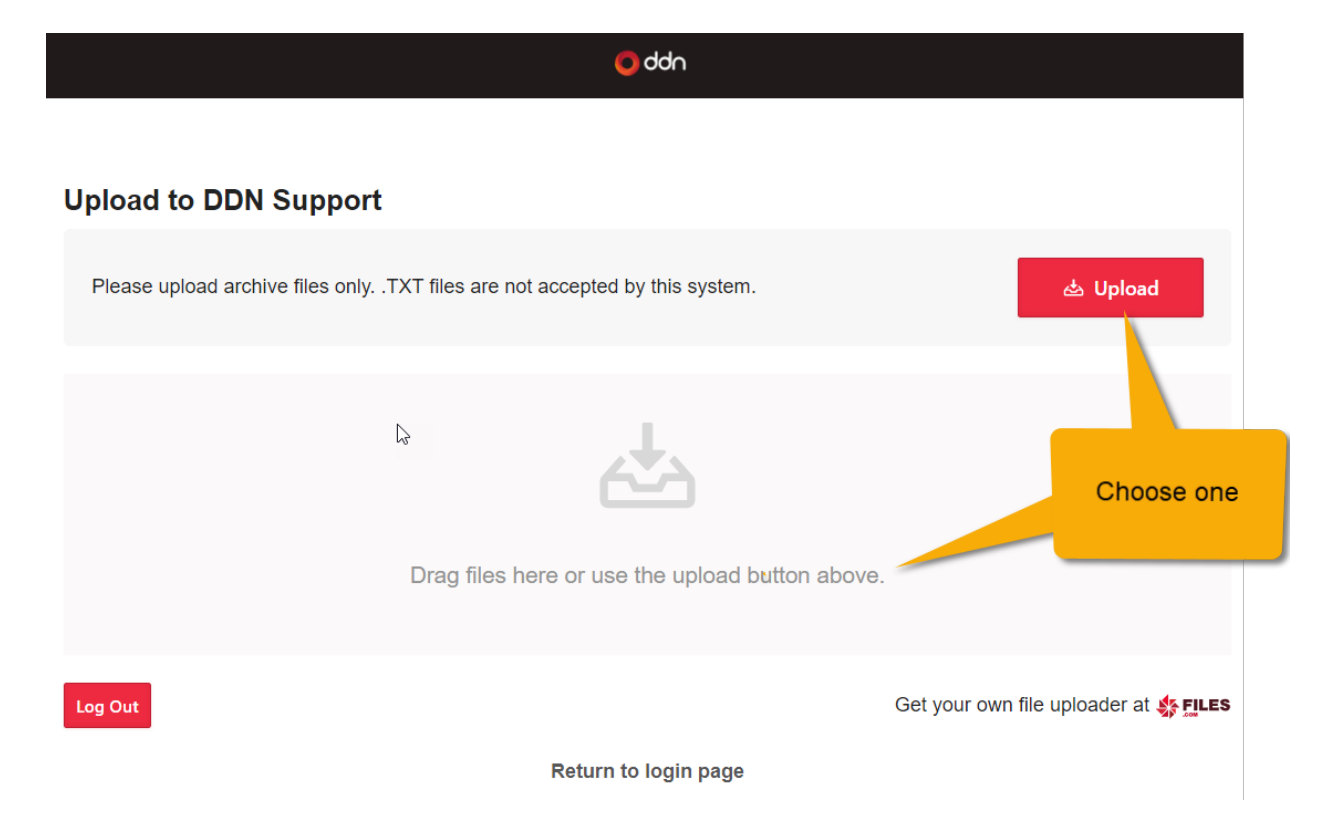

You may either:

- a. Drag and drop your file(s) from a directory to the designated area of the screen. If multiple files are desired, select them all at once before dragging and dropping. The upload function kicks off immediately when you release the mouse button.
- **b.** Click Upload. You will be prompted to navigate to your file(s). Select one or more files at once for the upload, then click Open. The upload kicks off immediately.
- **5.** After upload is complete, the upload status for each file is displayed.

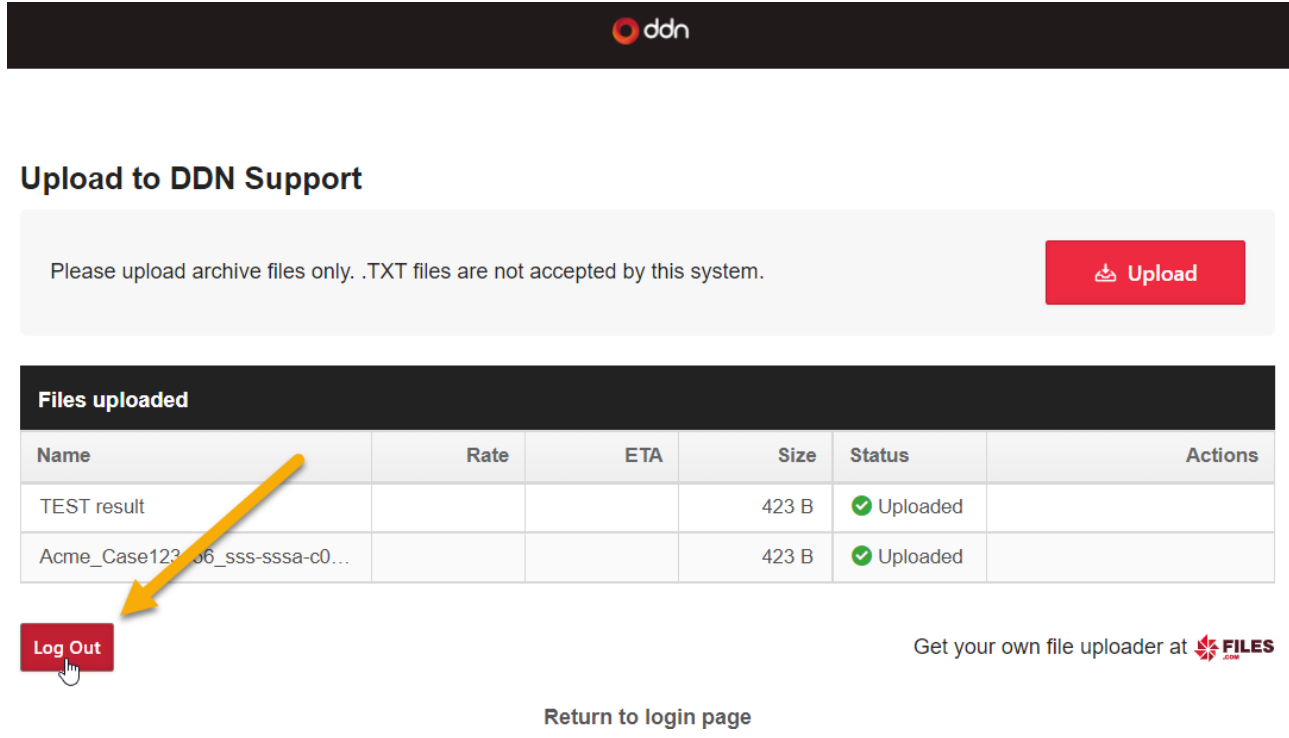

## a. To upload more files, click Upload.

**b.** To exit when all desired files have been uploaded, click Log Out.

# **Contacting DDN Technical Support**

Please contact DDN Technical Support at any time if you have questions or need assistance. Support can be reached online, by email, or by phone as listed below.

#### **Web**

*DDN Community Support Portal* <https://community.ddn.com/login> *Portal Assistance* [webportal.support@ddn.com](mailto:webportal.support@ddn.com)

# **Email**

*Support Email* [support@ddn.com](mailto:support@ddn.com)

#### **Telephone**

*DDN Support Worldwide Directory* <https://www.ddn.com/support/global-services-overview/>

## **Bulletins & Notices**

*Support Bulletins* <http://www.ddn.com/support/technical-support-bulletins> *End-of-Life Notices* [http://www.ddn.com/support/end-of-life-notices](http://www.ddn.com/support/end-of-life-notices/) *Release Notes* <https://community.ddn.com/login> *Subscription Requests* [support-tsb@ddn.com](mailto:support-tsb@ddn.com)